#### **BAB IV**

# **IMPLEMENTASI DAN PENGUJIAN SISTEM**

#### **4.1 Implementasi**

Pengembangan sistem penentuan teknisi terbaik mempergunakan software web server "XAMPP" beserta software teks editor "Visual Studio Code". Pengembangan sistem dengan basis situs web beserta bahasa pemrograman JavaScript, PHP, CSS, juga HTML.

#### **4.1.1 Halaman** *Login*

Dalam halaman *login*, *user* lebih dulu menginput *password* maupun *username* yang berdasarkan *database user* terhadap sistem. apabila *password* ataupun *username* tidak tepat jadi *user* tidak bisa masuk menuju sistem.

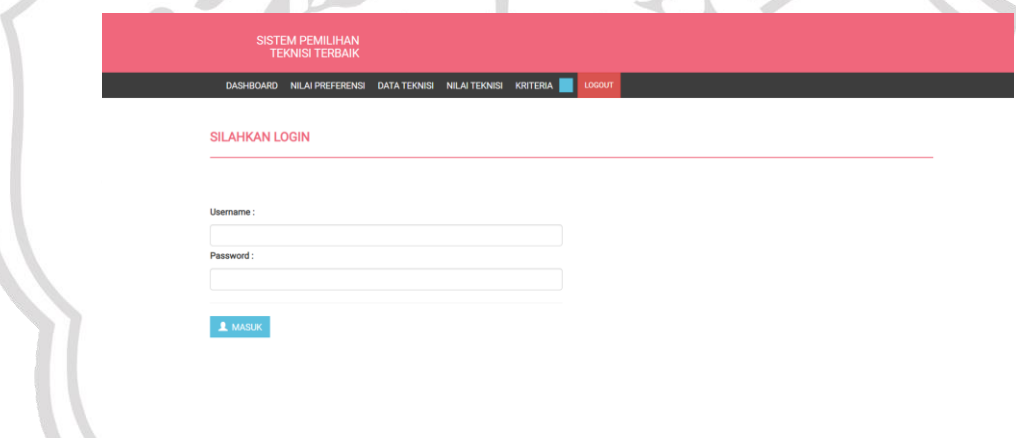

# **Gambar 4.1** Halaman *Login*

*Source Code* Halaman *Login*

```
<?php
      include '../db/db_config.php';
      extract($_POST);
      $pass = m d5 ($password);$sql = $db->select('*', 'hrd')->where("username='".$_POST['username']."' and 
password='".$ POST['password']."'");
      $check = $sql->count();
      if($check==1){
            foreach ($sql->get() as $data) {
                   $id_user = $data['nip'];
```

```
//$level = $data['id_role'];
            }
            session start();
            $ SESSION['id'] = $id user;
            $_SESSION['name'] = $username;
            //$_SESSION['level'] = $level;
            header('location:../index.php');
      } else {
            header('location:../login.php');
      }
?>
```
## **4.1.2 Halaman Data Teknisi**

Dalam halaman data teknisi, *user* sistem bisa meninjau data teknisi dalam tabel. *User* bisa melakukan penambahan data teknisi baru menuju *database* sistem beserta bisa mengerjakan tindakan hapus maupun ubah data latih. Melalui halaman ini terdapat sejumlah informasi dengan mencakup nama, tanggal lahir, NIP, dan bagian teknisi.

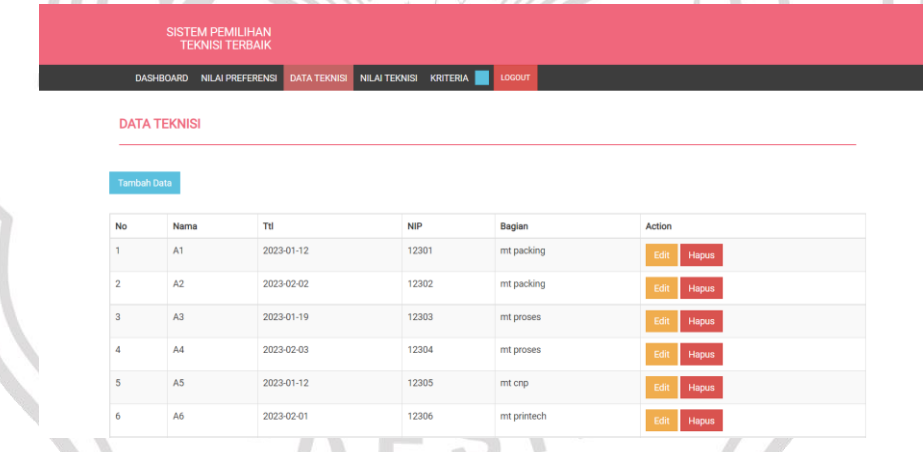

**Gambar 4.2** Halaman Data Teknisi

*Source Code* Halaman Data Teknisi

```
<?php
     session_start();
     error_reporting(0);
     if(empty($_SESSION['id'])){
         header('location:login.php?error_login=1');
     } ?>
<?php include 'partials/header.php';?>
     <div class="content">
         <div class="container">
```

```
 <div class="row">
                      <div class="col-md-12">
                           <hr>
                    <h4 class="page-head-line">Data Teknisi</h4>
                      </div>
                 </div>
                 <div class="row">
                      <div class="col-md-12">
                        <?php if (!empty($_GET['error_msg'])): ?>
                               <div class="alert alert-danger">
                                    <?= $_GET['error_msg']; ?>
                               </div>
                            <?php endif ?>
                      </div>
                 </div> 
                 <div class="row">
                      <div><a href="input_teknisi.php" 
class="btn btn-info">Tambah Data</a></div>
                     <br>
                      <div class="table-responsive">
            <table class="table table-striped table-bordered">
                                 <thead>
the contract of the contract of the contract of the contract of the contract of the contract of the contract of
                                            <th>No</th>
                                            <th>Nama</th>
                                            <th>Ttl</th>
                                           <th>NIP</th>
                                           <th>Bagian</th>
                                           <th>Action</th>
                                      \langle/tr>
                                 </thead>
                                 <tbody>
                                       <?php $no=1; foreach($db-
>select('*','data_teknisi')->get() as $data): ?>
                                       <tr>
                                            <td><?= $no;?></td>
                               <td><?= $data['nama']?></td>
                                    <td><?= $data['ttl']?></td>
                                        <td><?= $data['nip']?></td>
                                       <td><?= $data['bagian']?></td>
to the contract of the contract of the contract of the contract of the contract of the contract of the contract of the contract of the contract of the contract of the contract of the contract of the contract of the contrac
                                                  <a class="btn btn-
warning" href="edit teknisi.php?id=<?php echo
$data[0]?>">Edit</a>
```

```
 <a class="btn btn-
danger" href="model/do_delete_ck.php?id=<?php echo 
$data[0]?>">Hapus</a>
                                   \langle/td>
                              \langle/tr>
                              <?php $no++; endforeach; ?>
                           </tbody>
                       </table> 
                  </div>
              </div>
         </div>
     </div>
<?php include 'partials/footer.php'; ?>
<script type="text/javascript">
     $(function(){
         $("#ck").addClass('menu-top-active');
     });
</script>
```
# a. Tambah Data Teknisi

*User* bisa melakukan penambahan data teknisi baru menuju *database* sistem melalui *button* "Tambah Data" pada halaman data teknisi. 

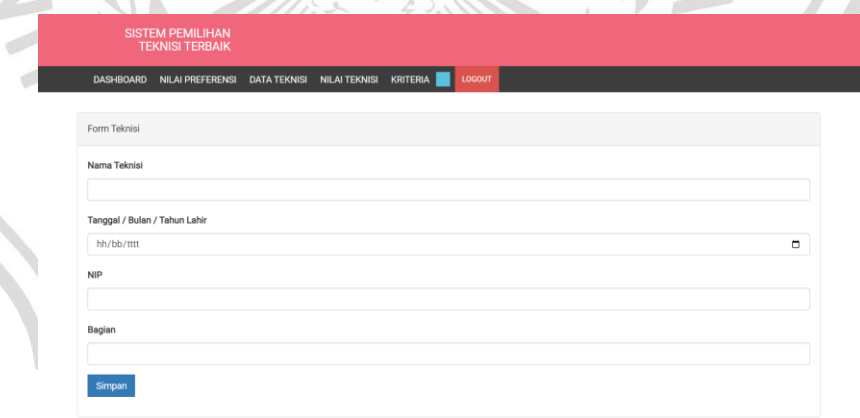

# **Gambar 4.3** Tambah Data Teknisi

*Source Code* Tambah Data Teknisi

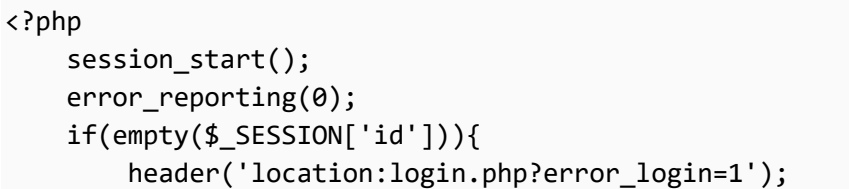

```
 }
?>
<?php include 'partials/header.php';?>
<div class="content">
     <div class="container">
         <div class="row">
              <div class="col-md-12">
             \langlehr/> <div class="panel panel-default">
                    <div class="panel-heading">
                    Form Teknisi
                    </div>
                    <div class="panel-body">
                        <form method="post" 
action="model/do_insert_ck.php" 
enctype="multipart/form-data">
                             <?php if 
(!empty($_GET['error_msg'])): ?>
                        <div class="alert alert-danger">
                               <?= $_GET['error_msg']; ?>
                                 </div>
                             <?php endif ?>
                             <div class="form-group">
              <label for="nama">Nama Teknisi</label>
                                 <input type="text" 
class="form-control" id="nama" name="nama">
                             </div>
                             <div class="form-group" 
<label for="ttl">Tanggal / Bulan / Tahun Lahir</label>
                                 <input type="date" 
class="form-control" id="ttl"/ name="ttl">
                             </div>
                             <div class="form-group">
                                 <label 
for="nip">NIP</label>
                                 <input type="text" 
class="form-control" id="nip" name="nip">
                             </div>
                            <div class="form-group">
                                 <label 
for="bagian">Bagian</label>
                                 <input type="textarea" 
class="form-control" id="bagian" 
name="bagian"></textarea>
                             </div>
```

```
 <div class="form-group">
                                 <button class="btn btn-
primary">Simpan</button>
                             </div>
                        </form>
                    </div>
                </div>
             </div>
         </div>
         </div>
     </div>
</div>
<?php include 'partials/footer.php';?>
<script type="text/javascript">
</script>
```
b. Ubah Data Teknisi

*User* dapat mengubah data tertentu pada data teknisi yang diinginkan. Pengubahan data teknisi dapat dilakukan dengan melalui teks *link* "edit" pada tiap data teknisi.

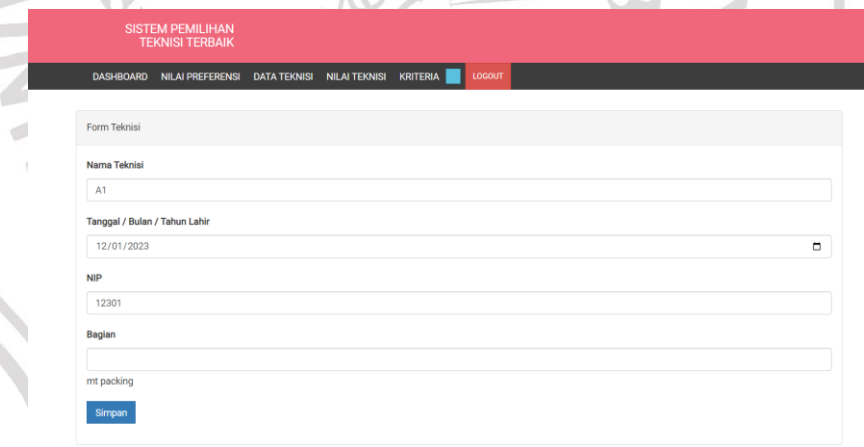

**Gambar 4.4** Ubah Data Teknisi

*Source Code* Ubah Data Teknisi

```
<?php
     session_start();
     error_reporting(0);
     if(empty($_SESSION['id'])){
         header('location:login.php?error_login=1');
 }
```

```
?>
<?php include 'partials/header.php';?>
<div class="content">
     <div class="container">
          <div class="row">
              <div class="col-md-12">
             \langlehr/> <div class="panel panel-default">
                    <div class="panel-heading">
                    Form Teknisi
                    </div>
                    <div class="panel-body">
     <form method="post" action="model/do_update_ck.php" 
enctype="multipart/form-data">
                <?php if (!empty($_GET['error_msg'])): ?>
                    <div class="alert alert-danger">
                       <?= $_GET['error_msg']; ?>
                                 </div>
                             <?php endif ?>
                            <?php foreach ($db-
>select('*','data_teknisi')-
>where('id_teknisi='.$_GET['id'])->get() as $data): ?>
                                 <input type="hidden" 
name="id_teknisi" value="<?= $data['id_teknisi']?>">
                                 <div class="form-group">
               <label for="nama">Nama Teknisi</label>
                                     <input type="text" 
class="form-control" id="nama" name="nama" value="<?= 
$data['nama']?>">
                                 </div>
                                <div class="form-group">
 <label for="ttl">Tanggal / Bulan / Tahun Lahir</label>
                                     <input type="date" 
class="form-control" id="ttl" name="ttl" value="<?= 
$data['ttl']?>">
                                 <div class="form-group">
                            <label for="nip">NIP</label>
                                     <input type="text" 
class="form-control" id="nip" name="nip" value="<?= 
$data['nip'] ?>">
                                 </div>
                                <div class="form-group">
               <label for="bagian">Bagian</label>
```

```
 <input 
type="textarea" class="form-control" id="bagian" 
name="bagian"><?= $data['bagian']?></textarea>
                                 </div>
                            <?php endforeach ?>
                            <div class="form-group">
      <button class="btn btn-primary">Simpan</button>
                                 </div>
                        </form>
                    </div>
                </div>
             </div>
         </div>
         </div>
     </div>
</div>
<?php include 'partials/footer.php';?>
<script type="text/javascript">
</script>
```
c. Hapus Data Teknisi

*User* dapat menghapus data tertentu pada data teknisi yang diinginkan. Penghapusan data teknisi dapat dilakukan dengan melalui teks *link* "hapus" pada tiap data teknisi (**Gambar 4.2**). *Source Code* Hapus Data Teknisi

```
<?php
      include '../db/db_config.php';
      $id = $[GET['id'];if($db->delete('data_teknisi')-
>where('id_teknisi='.$id)->count() == 1){
            header('location:../teknisi_show.php');
      } else {
      header('location:../teknisi_show.php?error_msg=e
rror_delete');
      }
?>
```
# **4.1.3 Halaman Data Kriteria**

Dalam halaman data kriteria, *user* sistem bisa meninjau data kriteria dan bobot dalam tabel. *User* bisa melakukan penambahan data kriteria baru menuju *database* sistem beserta bisa juga mengerjakan tindakan hapus maupun ubah data kriteria. Melalui halaman ini terdapat sejumlah informasi dengan mencakup kriteria, juga bobot.

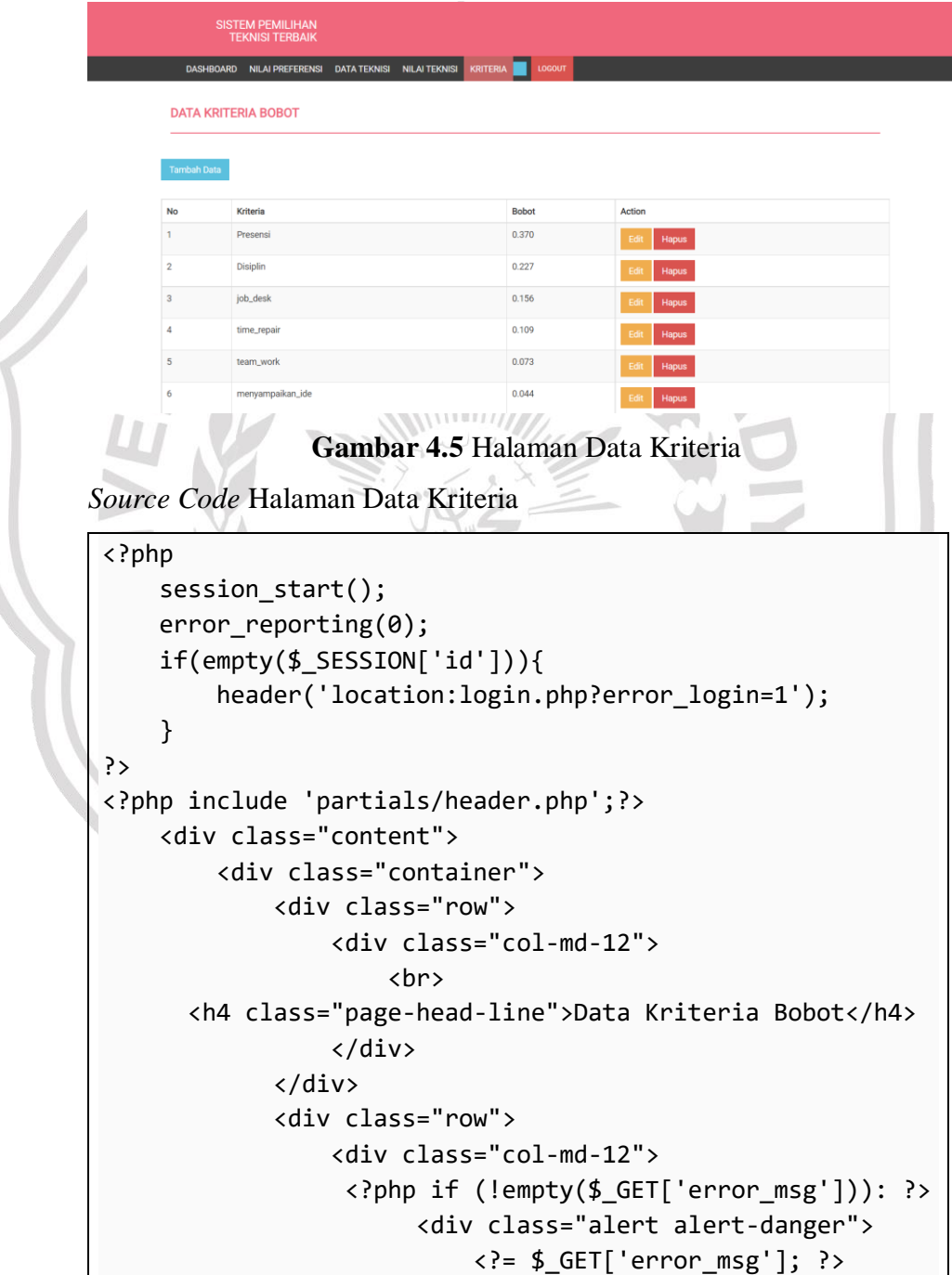

```
 </div>
                            <?php endif ?>
                      </div>
                 </div> 
                 <div class="row">
                      <div><a href="input_kriteria.php" 
class="btn btn-info">Tambah Data</a></div>
                     <br>
                      <div class="table-responsive">
          <table class="table table-striped table-bordered">
                                 <thead>
                                      <tr>
                                            <th>No</th>
                                           <th>Kriteria</th>
                                           <th>Bobot</th>
                                           <th>Action</th>
                                     \langle/tr>
                                 </thead>
                                <tbody>
                                      <?php $no=1; foreach($db-
>select('*','kriteria')->get() as $data): ?>
                                      <tr>
                                            <td><?= $no;?></td>
                                           <br><math display="block"></math>$data['kriteria']?></td>
                                           <br><td><?="math>$data['bobot']?></td>
to the contract of the contract of the contract of the contract of the contract of the contract of the contract of the contract of the contract of the contract of the contract of the contract of the contract of the contrac
                                                 <a class="btn btn-
warning" href="edit_kriteria.php?id=<?php echo 
$data[0]?>">Edit</a>
                                                 <a class="btn btn-
danger" href="model/do_delete_kriteria.php?id=<?php echo 
$data[0]?>">Hapus</a>
                                            </td>
                                     \langle/tr>
                                     <?php $no++; endforeach; ?>
                                 </tbody>
                            </table> 
                      </div>
                 </div>
           </div>
      </div>
<?php include 'partials/footer.php'; ?>
<script type="text/javascript">
```

```
 $(function(){
         $("#ds").addClass('menu-top-active');
     });
</script>
```
## a. Tambah Data Kriteria

*User* bisa melakukan penambahan data kriteria baru menuju *database* sistem melalui *button* "Tambah Data" pada halaman data kriteria.

```
SISTEM PEMILIHAN
     Form Kriteri
     Doho
     0,001Gambar 4.6 Tambah Data Kriteria
Source Code Tambah Data Kriteria
 <?php
     session start();
     error reporting(0);
      if(empty($_SESSION['id'])){
           header('location:login.php?error_login=1');
      }
 ?>
 <?php include 'partials/header.php';?>
 <div class="content">
      <div class="container">
           <div class="row">
               <div class="col-md-12">
              \langlehr/> <div class="panel panel-default">
                      <div class="panel-heading">
                        Form Kriteria
                      </div>
                      <div class="panel-body">
```

```
 <form method="post" 
action="model/do_insert_kriteria.php" 
enctype="multipart/form-data">
              <?php if (!empty($_GET['error_msg'])): ?>
                      <div class="alert alert-danger">
                     <?= $_GET['error_msg']; ?>
                               </div>
                          \langle?php endif ?>
                           <div class="form-group">
              <label for="nama">Nama Kriteria</label>
                               <input type="text" 
class="form-control" id="kriteria" name="kriteria">
                           </div>
                          <div class="form-group">
                               <label>Bobot</label>
                              <?php 
                                  $n = 0;foreach ($db->select('bobot','kriteria')->get() as $k){
                                      $n += $k['bobot'];
 }
                                  $h = 1 - $n; ?>
                               <input type="number" 
name="bobot" class="form-control bobot " pattern="^[0-
9\.\-\/]+$" value="<?= $h ?>" readonly>
                           </div>
                          <div class="form-group">
                               <label>Type</label>
                              <select class="form-
control" name="type">
                                     <option 
value="Cost">Cost</option>
                                     <option 
value="Benefit">Benefit</option>
                                 </select>
                           </div>
                          <div class="form-group">
                               <button class="btn btn-
primary">Simpan</button>
                           </div>
                       </form>
                   </div>
               </div>
             </div>
         </div>
```

```
 </div>
     </div>
</div>
<?php include 'partials/footer.php';?>
<script type="text/javascript">
</script>
```
## b. Ubah Data Kriteria

*User* dapat mengubah data tertentu pada data kriteria yang diinginkan. Pengubahan data kriteria dapat dilakukan dengan melalui teks *link* "edit" pada tiap data kriteria.

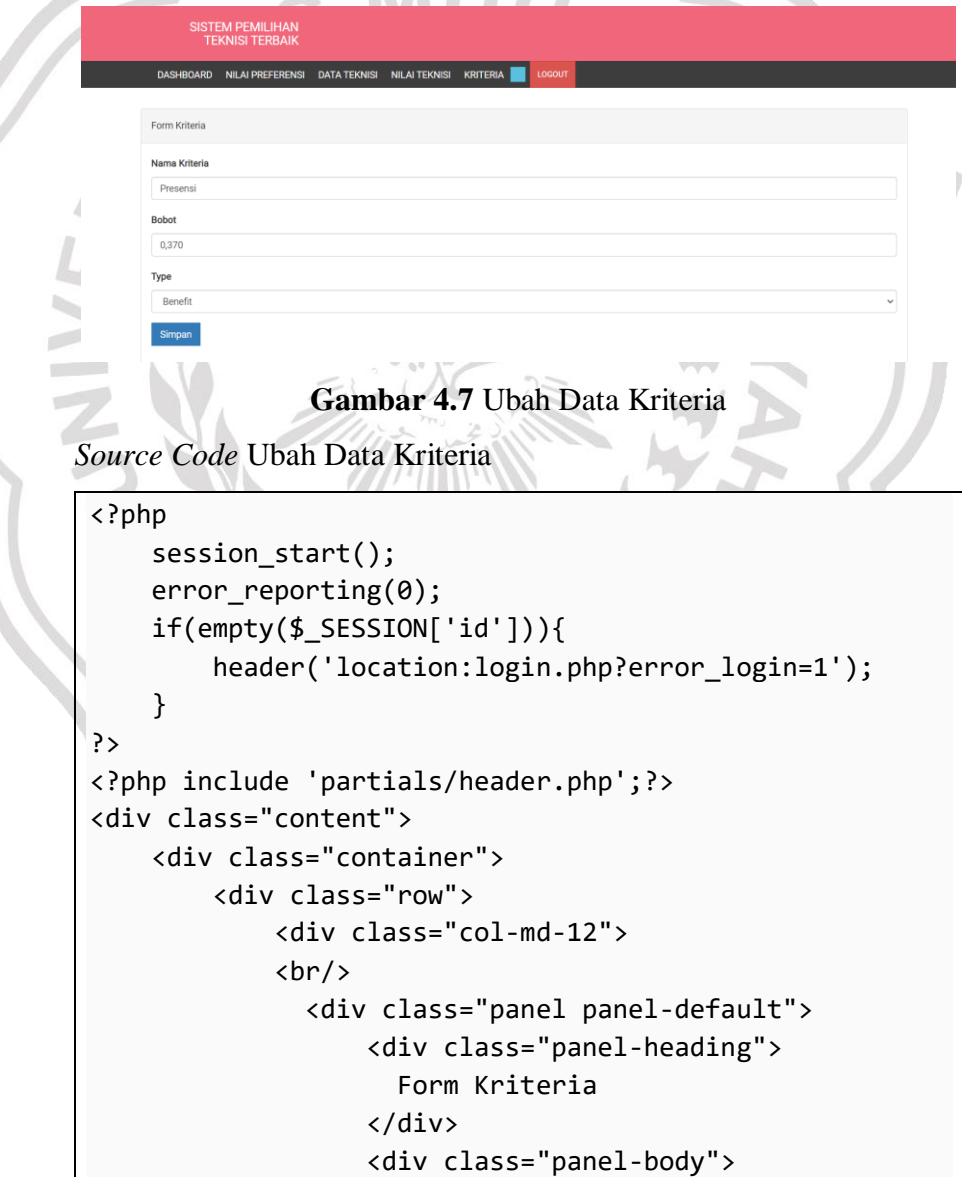

```
 <form method="post" 
action="model/do_update_kriteria.php" 
enctype="multipart/form-data">
           <?php if (!empty($_GET['error_msg'])): ?>
                <div class="alert alert-danger">
                   <?= $_GET['error_msg']; ?>
                                 </div>
                            <?php endif ?>
                           <?php foreach ($db-
>select('*','kriteria')-
>where('id_kriteria='.$_GET['id'])->get() as $data): ?>
                                 <input type="hidden" 
name="id" value="<?= $data[0]?>">
                                 <div class="form-group">
                  <label for="nama">Nama Kriteria</label>
                                     <input type="text" 
class="form-control" id="kriteria" name="kriteria" 
value="<?= $data['kriteria']?>">
                                 </div>
                                <div class="form-group">
                                     <label>Bobot</label>
                                    <input type="number" 
name="bobot" class="form-control bobot" value="<?= 
$data['bobot']?>" pattern="^[0-9\.\-\/]+$">
                                 </div>
                                 <div class="form-group">
                                     <label>Type</label>
             <select class="form-control" name="type">
                                         <option 
value="Cost" <?php if($data['type']=='Cost'){ echo 
'selected'; }?>>Cost</option>
                                         <option 
value="Benefit" <?php if($data['type']=='Benefit'){ 
echo 'selected'; }?>>Benefit</option>
                                     </select>
                                 </div> 
                            <?php endforeach ?>
                            <div class="form-group">
                                 <button class="btn btn-
primary">Simpan</button>
                            </div>
                        </form>
                    </div>
                </div>
              </div>
```

```
 </div>
         </div>
     </div>
</div>
<?php include 'partials/footer.php';?>
<script type="text/javascript">
</script>
```
c. Hapus Data Kriteria

*User* dapat menghapus data tertentu pada data kriteria yang diinginkan. Penghapusan data kriteria dapat dilakukan dengan melalui teks *link* "hapus" pada tiap data kriteria (**Gambar 4.5**).

*Source Code* Hapus Data Kriteria

```
<?php
      include '../db/db_config.php';
      $id = $[GET['id'];foreach ($db->select('kriteria','kriteria')-
>where("id_kriteria=$id")->get() as $c) {
             $krt = $c['kriteria'];
      }
      if($db->delete('kriteria')-
>where('id_kriteria='.$id)->count() == 1){
            $db->alter('hasil_tpa','drop 
column',"$krt",'')->get();
            header('location:../kriteria_show.php');
      } else {
      header('location:../kriteria_show.php?error_msg=
delete_failed');
      }
?>
```
# **4.1.4 Halaman Nilai Teknisi**

Pada halaman nilai teknisi, *user* sistem bisa meninjau data nilai teknisi dalam tabel. *User* bisa melakukan penambahan data nilai teknisi baru menuju *database* sistem beserta bisa mengerjakan tindakan hapus maupun ubah data nilai teknisi. Melalui halaman ini terdapat sejumlah informasi dengan mencakup nama, kriteria penilaian, juga nilai setiap teknisi.

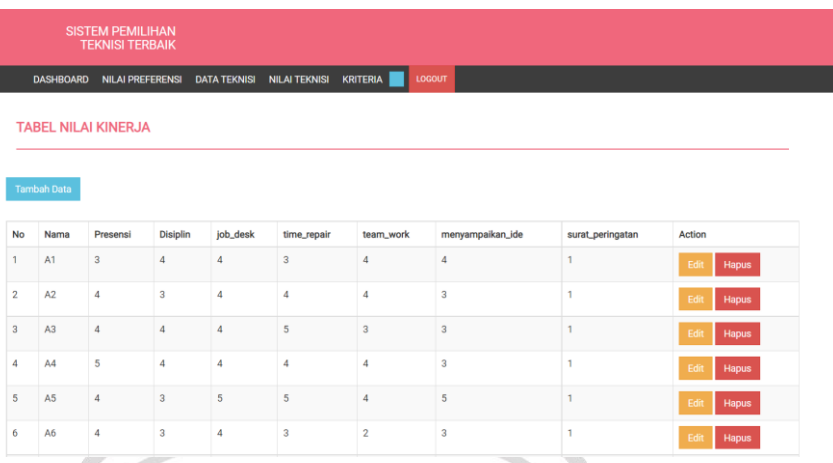

# **Gambar 4.8** Halaman Nilai Teknisi

```
Source Code Halaman Nilai Teknisi
```

```
<?php
     session_start();
    error reporting(0);
     if(empty($_SESSION['id'])){
         header('location:login.php?error_login=1');
     }
?>
<?php include 'partials/header.php';?>
     <div class="content">
         <div class="container">
             <div class="row">
                  <div class="col-md-12">
                     <br>
       <h4 class="page-head-line">Tabel Nilai Kinerja</h4>
                  </div>
             </div>
             <div class="row">
                  <div class="col-md-12">
                   <?php if (!empty($_GET['error_msg'])): ?>
                        <div class="alert alert-danger">
                            <?= $_GET['error_msg']; ?>
                        </div>
                      <?php endif ?>
                  </div>
             </div> 
             <div class="row">
                  <div><a href="input_tpa.php" class="btn 
btn-info">Tambah Data</a></div>
                <br>
```

```
 <div class="table-responsive">
        <table class="table table-striped table-bordered">
                           <thead>
                                <tr>
                                    <th>No</th>
                                   <th>Nama</th>
                                   <?php foreach ($db-
>select('kriteria','kriteria')->get() as $kr ): ?>
                     <th><?= $kr['kriteria']?></th>
                                    <?php endforeach ?>
                                   <th>Action</th>
                               \langle/tr>
                           </thead>
                           <tbody>
                                <?php $no=1; foreach($db-
>select('data_teknisi.id_teknisi,data_teknisi.nama,hasil_t
pa.*','data_teknisi,hasil_tpa')-
>where('data_teknisi.id_teknisi=hasil_tpa.id_teknisi')-
>get() as $data): ?>
                                <tr>
                                    <td><?= $no;?></td>
                                   <br><math display="block">\\</math>$data['nama']?></td>
                                    <?php foreach ($db-
>select('kriteria','kriteria')->get() as $k): ?>
                                   <br><td><?="math>$data[$k['kriteria']]?></td>
                                    <?php endforeach ?>
                                   <td>
                                         <a class="btn btn-
warning" href="edit_tpa.php?id=<?php echo 
$data[0]?>">Edit</a>
                                         <a class="btn btn-
danger" href="model/do_delete_tpa.php?id=<?php echo 
$data[0]?>">Hapus</a>
                                   \langle/td\rangle\langle/tr>
                               <?php $no++; endforeach; ?>
                           </tbody>
                       </table> 
                  </div>
              </div>
          </div>
     </div>
<?php include 'partials/footer.php'; ?>
```

```
<script type="text/javascript">
     $(function(){
         $("#tpa").addClass('menu-top-active');
     });
</script>
```
# a. Tambah Nilai Teknisi

*User* dapat menambahkan nilai teknisi baru kedalam *database* sistem melalui *button* "Tambah Data" pada halaman nilai teknisi.

```
SISTEM PEMILIHAN
     Form Kriter
     \ddot{\mathbf{0}}Gambar 4.9 Tambah Nilai Teknisi
Source Code Tambah Nilai Teknisi
 <?php
       session_start();
      error reporting(0);
       if(empty($_SESSION['id'])){
            header('location:login.php?error_login=1');
       }
 ?>
 <?php include 'partials/header.php';?>
 <div class="content">
       <div class="container">
            <div class="row">
                <div class="col-md-12">
               \langle br / \rangle <div class="panel panel-default">
                       <div class="panel-heading">
                          Form Kriteria
                       </div>
                       <div class="panel-body">
```

```
 <form method="post" action="model/do_insert_tpa.php" 
enctype="multipart/form-data">
               <?php if (!empty($_GET['error_msg'])): ?>
                     <div class="alert alert-danger">
                    <?= $_GET['error_msg']; ?>
                                 </div>
                            <?php endif ?>
                           <div class="form-group">
                    <div class="alert alert-info">
                 <i class="fa fa-info-circle"></i> 
                                 </div>
              <label for="nama">Nama Teknisi</label>
       <select class="form-control" name="id_teknisi">
                                     <?php foreach ($db-
>select('distinct(data_teknisi.id_teknisi),data_teknisi
.nama','data_teknisi,hasil_tpa')-
>where('data_teknisi.id_teknisi not in (select 
id_teknisi from hasil_tpa)')->get() as $val): ?> 
                                     <option value="<?= 
$val['id_teknisi']?>"><?= $val['nama'] ?></option>
                                     <?php endforeach ?>
                                    </select>
                            </div>
     <div class="col-md-11 col-md-offset-1 text-center">
                            <?php foreach ($db-
>select('kriteria','kriteria')->get() as $r): ?>
                    <div class="form-group col-md-2">
           <label><?= $r['kriteria']?></label>
                                 <input type="number" 
name="<?= $r['kriteria']?>" class="form-control">
                            </div>
                           <?php endforeach ?>
                           </div>
                           <div class="form-group">
                                 <button class="btn btn-
primary">Simpan</button>
                            </div>
                        </form>
                    </div>
                </div>
              </div>
         </div>
         </div>
     </div>
</div>
```

```
<?php include 'partials/footer.php';?>
<script type="text/javascript">
</script>
```
# b. Ubah Nilai Teknisi

*User* dapat mengubah nilai tertentu pada nilai teknisi yang diinginkan. Pengubahan nilai teknisi dapat dilakukan dengan melalui teks *link* "edit" pada tiap nilai teknisi.

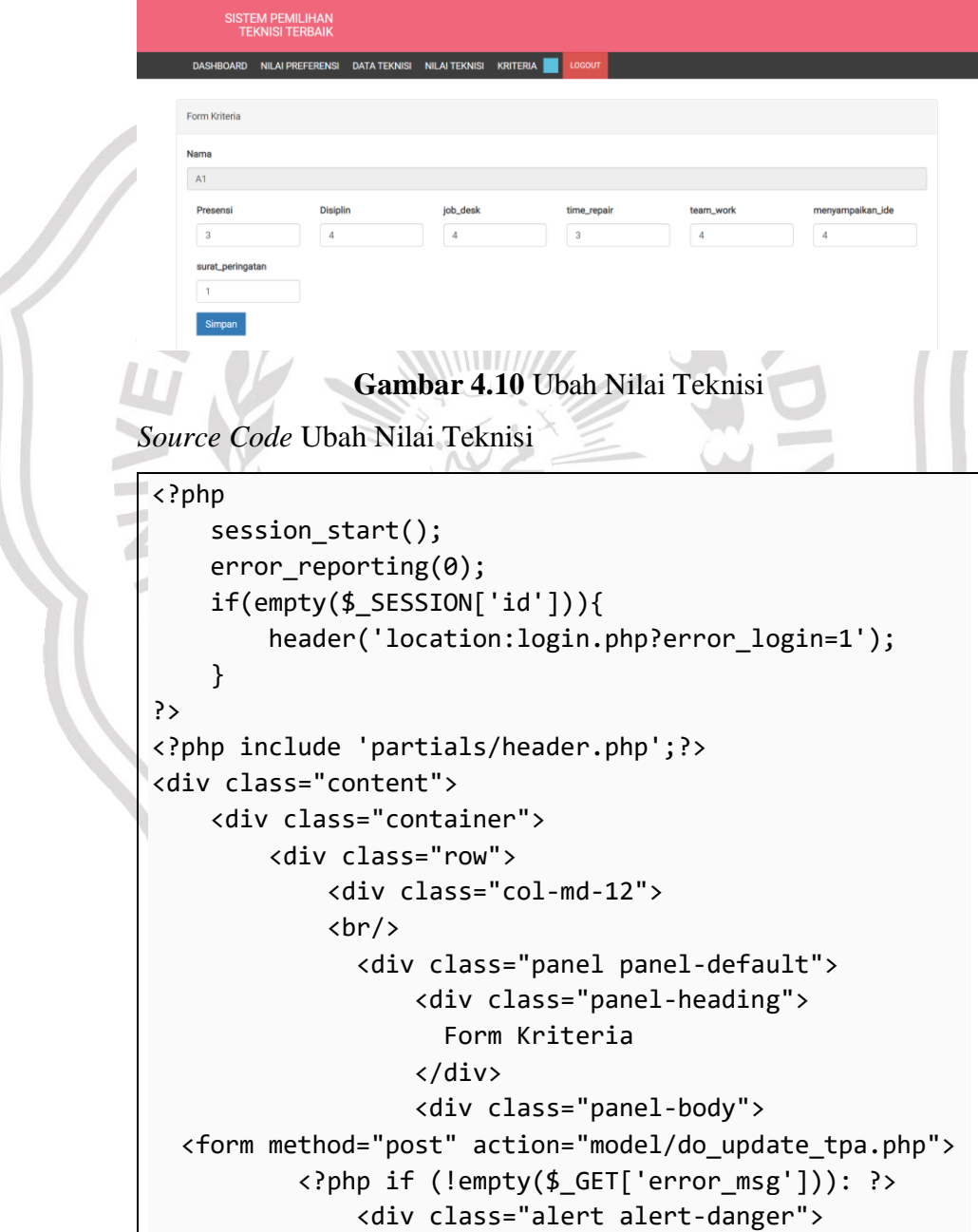

```
 <?= $_GET['error_msg']; ?>
                                </div>
                            <?php endif ?>
                           <?php foreach ($db-
>select('hasil_tpa.*,data_teknisi.id_teknisi,data_tekni
si.nama','hasil_tpa,data_teknisi')-
>where('hasil tpa.id teknisi=data teknisi.id teknisi
and hasil_tpa.id_teknisi='.$_GET['id'])->get() as 
$data): ?>
                                   <input type="hidden" 
name="id" value="<?= $data['id_teknisi']?>">
                                <div class="form-group">
                          <label for="nama">Nama</label>
                                    <input type="text" 
class="form-control" id="nama" name="nama" value="<?= 
$data['nama']?>" readonly>
                                </div>
                               <?php foreach ($db-
>select('kriteria','kriteria')->get() as $r): ?>
                        <div class="form-group col-md-2">
                  <label><?= $r['kriteria']?></label>
                                      <input 
type="number" name="kriteria[]" class="form-control" 
value="<?= $data[$r['kriteria']]?>">
                                  </div>
                                 <?php endforeach ?>
                            <?php endforeach ?>
             <div class="form-group col-md-12">
      <button class="btn btn-primary">Simpan</button>
                            </div>
                        </form>
                   </div>
               </div>
             </div>
         </div>
         </div>
     </div>
</div>
<?php include 'partials/footer.php';?>
<script type="text/javascript">
</script>
```
c. Hapus Nilai Teknisi

*User* dapat menghapus data tertentu pada nilai teknisi yang diinginkan. Penghapusan nilai teknisi dapat dilakukan dengan melalui teks *link* "hapus" pada tiap nilai teknisi (**Gambar 4.8**).

*Source Code* Hapus Nilai Teknisi

```
<?php
      include '../db/db_config.php';
      $id = $GET['id'];if($db->delete('hasil_tpa')-
>where('id calon kr = '.$id)->count() == 1){
            header('location:../tpa_show.php');
      } else {
      header('location:../tpa_show.php?error_msg=error
delete');
      }
?>
```
# **4.1.5 Halaman Nilai Preferensi**

Pada halaman Nilai Preferensi termuat proses perhitungan metode SAW pada sistem. Dan dari hasil perhitungan tersebut diperoleh nilai preferensi dan berupa perangkingan.

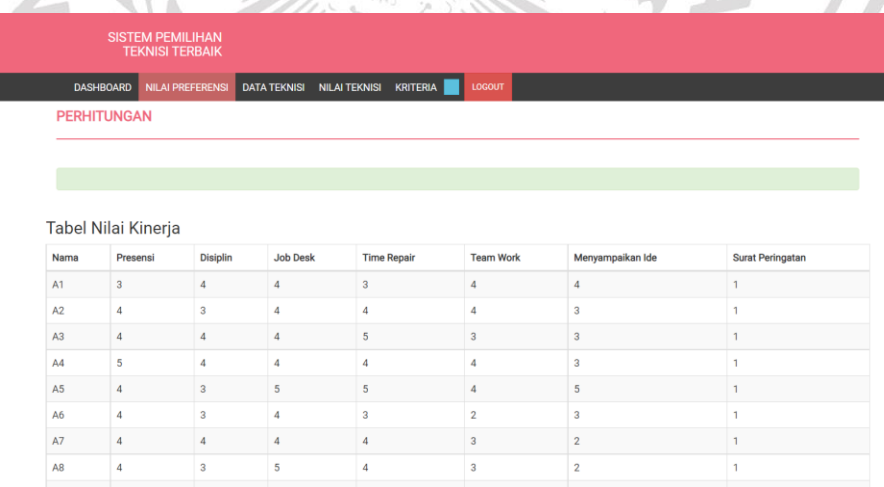

# **Gambar 4.11** Halaman Nilai Preferensi

Source Code Halaman Nilai Preferensi

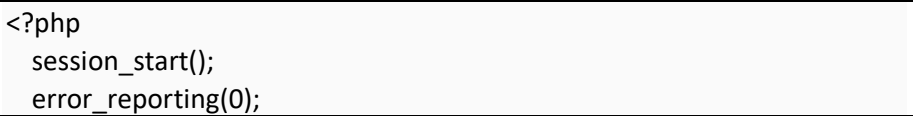

```
 if(empty($_SESSION['id'])){
     header('location:login.php?error_login=1');
  }
?>
<?php include 'partials/header.php';?>
   <div class="content">
     <div class="container">
        <div class="row">
          <div class="col-md-12">
            <h4 class="page-head-line">Perhitungan</h4>
          </div>
        </div>
        <div class="row">
          <div class="col-md-12">
            <div class="alert alert-success">
            </div>
          </div>
       </div>
        <div class="row">
          <h3>Tabel Nilai Kinerja</h3>
          <div class="table-responsive">
            <table class="table table-striped table-bordered table-hover">
               <thead>
                 <tr>
                   <th>Nama </th>
             <?php foreach ($db->select('kriteria','kriteria')->get() as $k): ?>
                   <th>
                     <?php
                        $tmp = explode('_',$k['kriteria']);
                        echo ucwords(implode(' ',$tmp));
?> Particular Particular P
                  </th>
                   <?php endforeach ?>
                \langletr>
               </thead>
               <tbody>
                 <?php
                   foreach ($db->select('data_teknisi.nama,hasil_tpa.*', 
'data_teknisi,hasil_tpa')-
>where('data_teknisi.id_teknisi=hasil_tpa.id_teknisi')->get() as $data):
                 ?>
                   <tr>
                     <td><?= $data['nama']?></td>
            <?php foreach ($db->select('kriteria','kriteria')->get() as $td): ?>
                     <td><?= $data[$td['kriteria']]?></td>
```
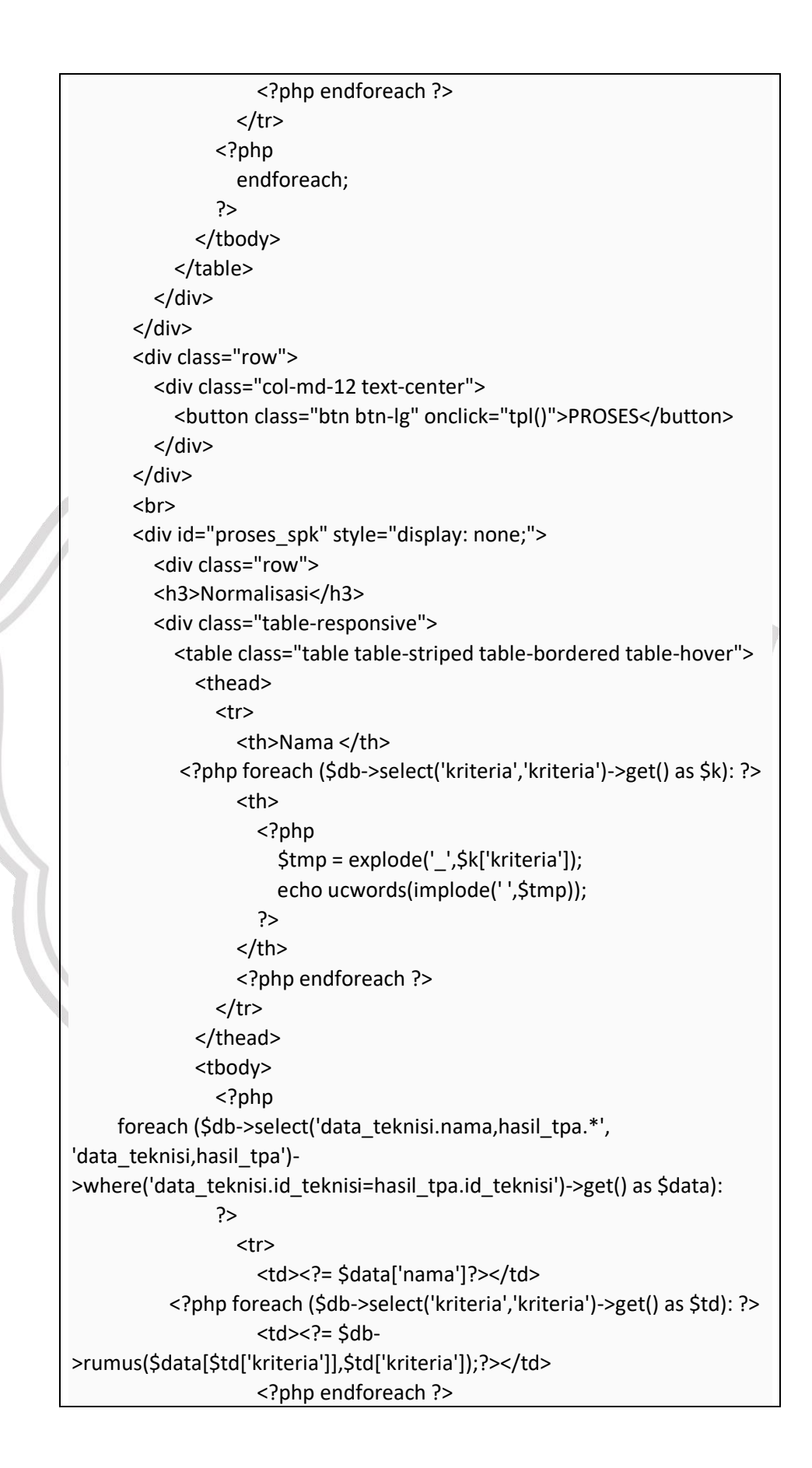

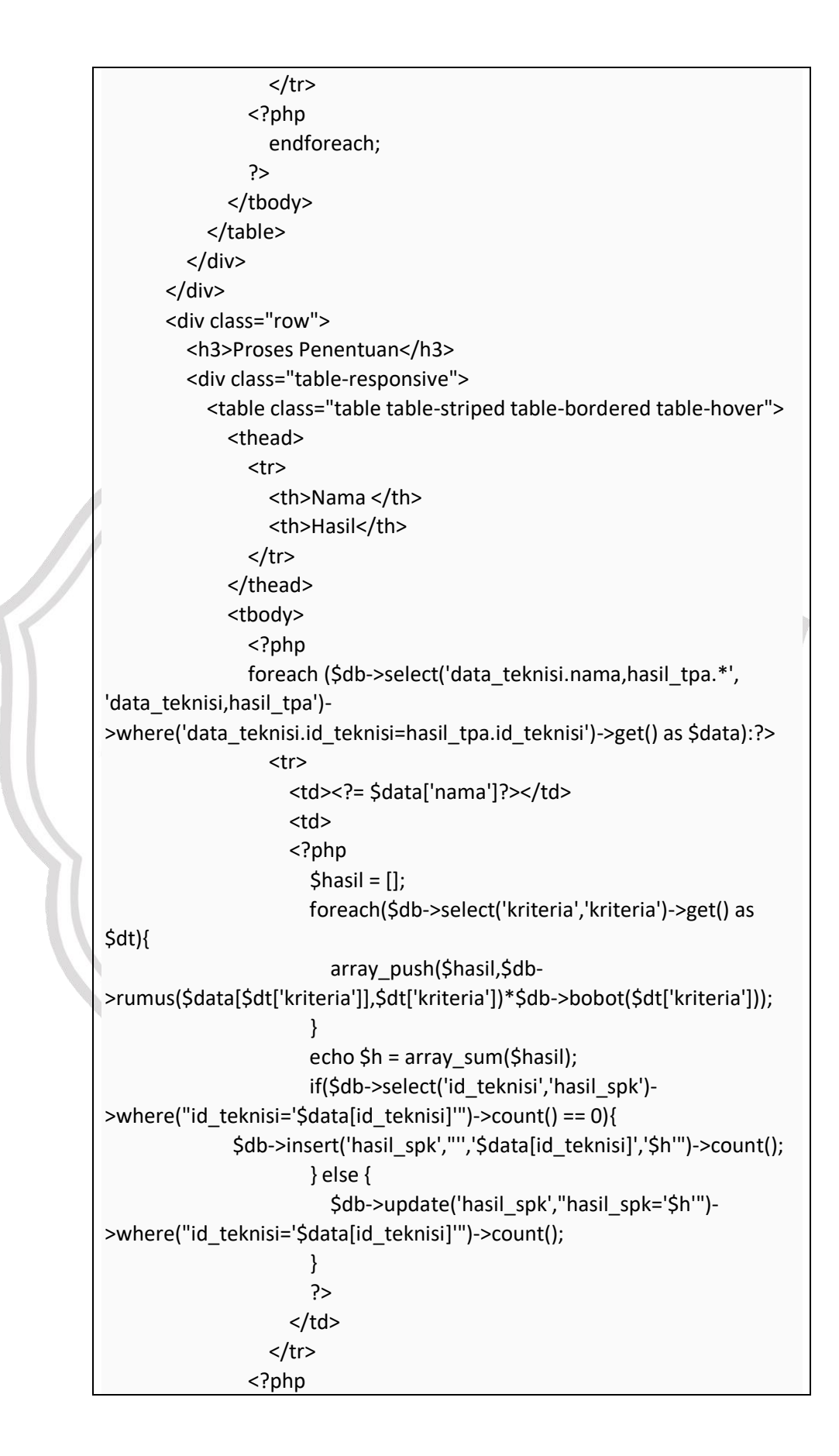

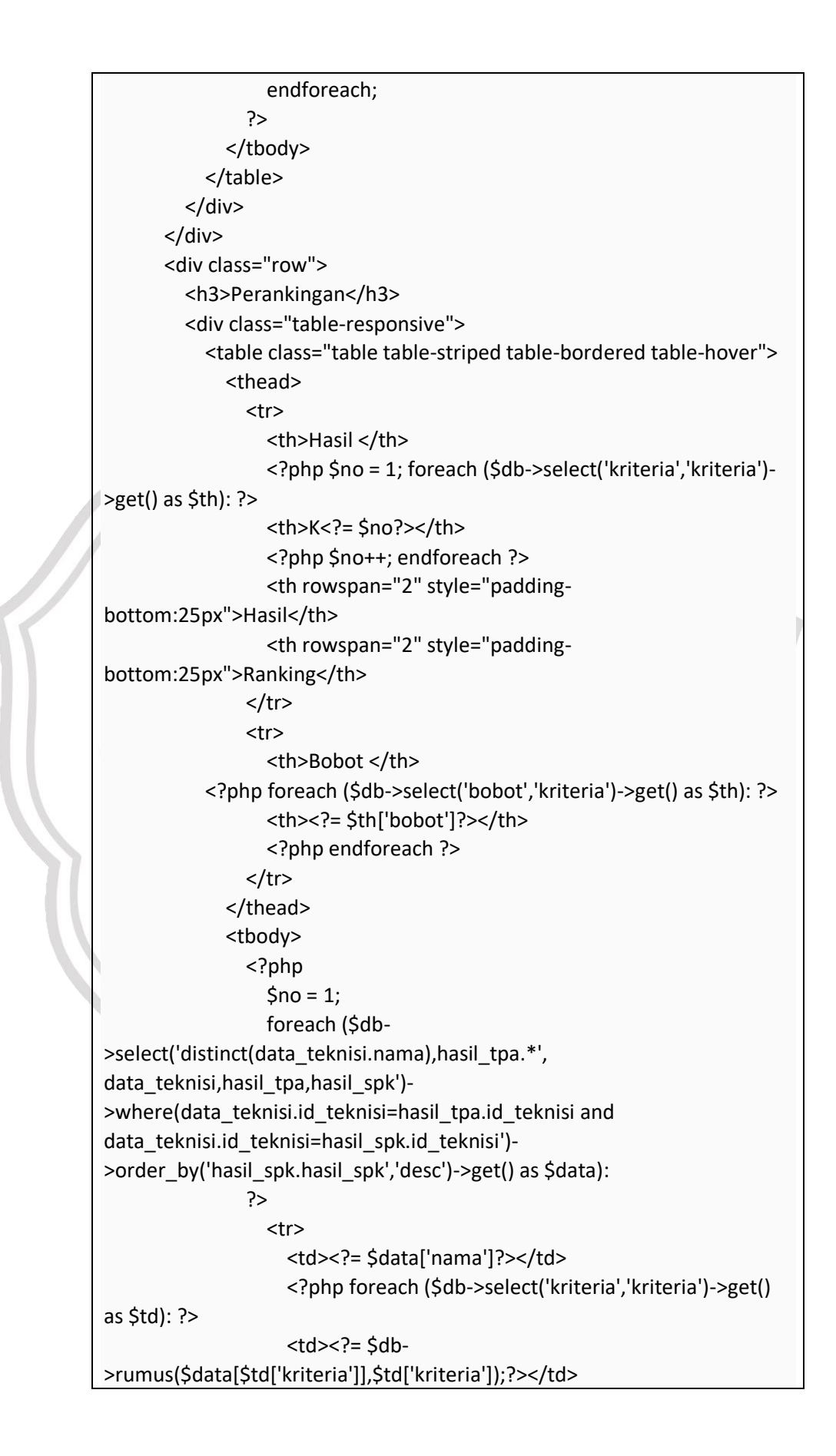

```
 <?php endforeach ?>
                        <td>
                        <?php 
                          \frac{1}{2}hasil = [];
                   foreach($db->select('kriteria','kriteria')->get() as $dt){
                             array_push($hasil,$db-
>rumus($data[$dt['kriteria']],$dt['kriteria'])*$db->bobot($dt['kriteria']));
 }
                          echo $r = array_sum($hasil);
?> Press, Paris, Paris, Paris, Paris, Paris, Paris, Paris, Paris, Paris, Paris, Paris, Paris, Paris, Paris, Pa
                       \langle t \, ds <td>
                          <?= $no?>
                       </td>
                     </tr>
                   <?php
                      $no++;
                      endforeach;
                   ?>
                </tbody>
              </table>
           </div>
         </div> 
        </div>
   </div>
<?php include 'partials/footer.php'; ?>
<script type="text/javascript">
   $(function(){
      $("#proses").addClass('menu-top-active');
      // $.ajax({
      // url:'truncate_tpa.php',
      // success:function(data){
      // //alert(data);
     11 \;// });
   });
   function tpl(){
      $("#proses_spk").show(); 
   }
</script>
```
## a. Print Data Perangkingan

*User* dapat mencetak data perangkingan teknisi kedalam bentuk *pdf.*

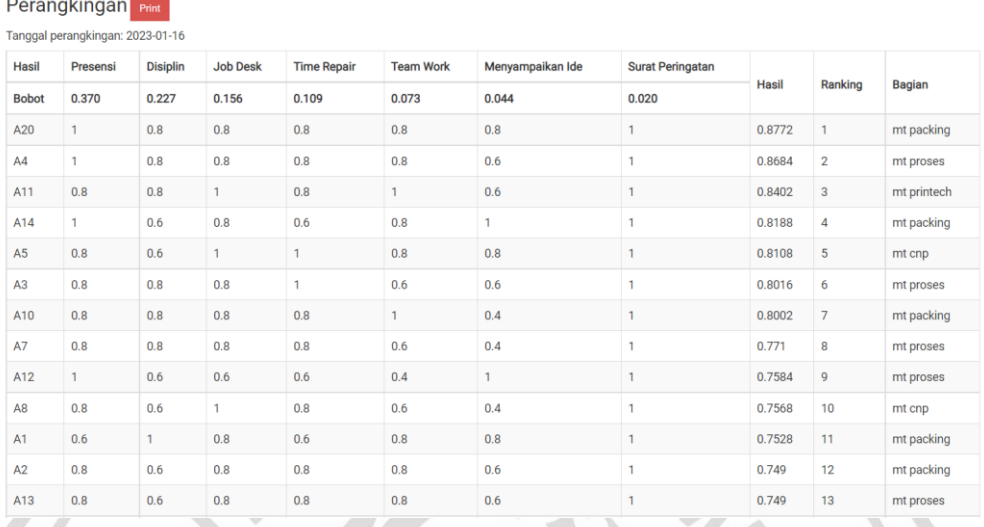

# **Gambar 4.12** Halaman Print

Source Code Halaman Print Data Perangkingan

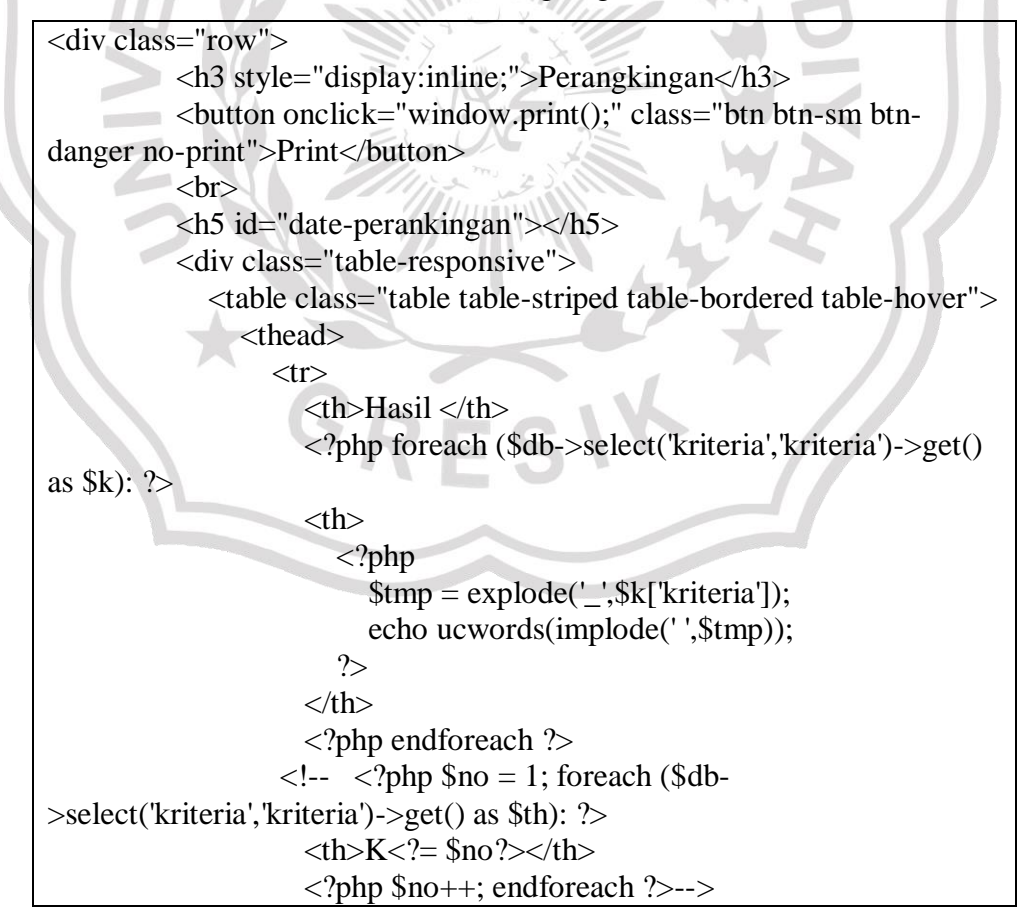

```
 <th rowspan="2" style="padding-
bottom:25px">Hasil</th>
                       \ltth rowspan="2" style="padding-
bottom:25px">Ranking</th>
                        <th rowspan="2" style="padding-
bottom:25px">Bagian</th>
                    \langle tr \rangle<tr> <th>Bobot </th>
                        <?php foreach ($db->select('bobot','kriteria')->get() as 
$th): ?>
                       <br><th><?>= $th[ 'bobot']?><th> <?php endforeach ?>
                    \langle tr \rangleHAM
                  </thead>
                  <tbody>
                     <?php
                       \text{Sno} = 1:
                        foreach ($db-
>select('distinct(data_teknisi.nama),data_teknisi.pengalaman,hasil_tpa.*','
data_teknisi,hasil_tpa,hasil_spk')-
>where(data_teknisi.id_calon_kr=hasil_tpa.id_calon_kr and 
data_teknisi.id_calon_kr=hasil_spk.id_calon_kr')-
>order_by('hasil_spk.hasil_spk','desc')->get() as $data):
\longrightarrow<tr> <td><?= $data['nama']?></td>
                        <?php foreach ($db->select('kriteria','kriteria')->get() 
as $td): ?>
                       <br><del><del></del><math><del><del></del></math><math><del><del><del></del></del></math>>rumus($data[$td['kriteria']],$td['kriteria']);?></td>
                        <?php endforeach ?>
                       <td> <?php 
                            \text{Shasil} = [];
                            foreach($db->select('kriteria','kriteria')->get() as 
$dt){
                                array_push($hasil,$db-
>rumus($data[$dt['kriteria']],$dt['kriteria'])*$db->bobot($dt['kriteria']));
 }
                            echo \text{S}_r = \text{array} sum(\text{Shasil});
 ?>
                       \langle t \, \mathrm{d} \rangle<br><math>\leftlt</math>\langle 2 = $no?>
                       \langle t \, \mathrm{d} \rangle
```
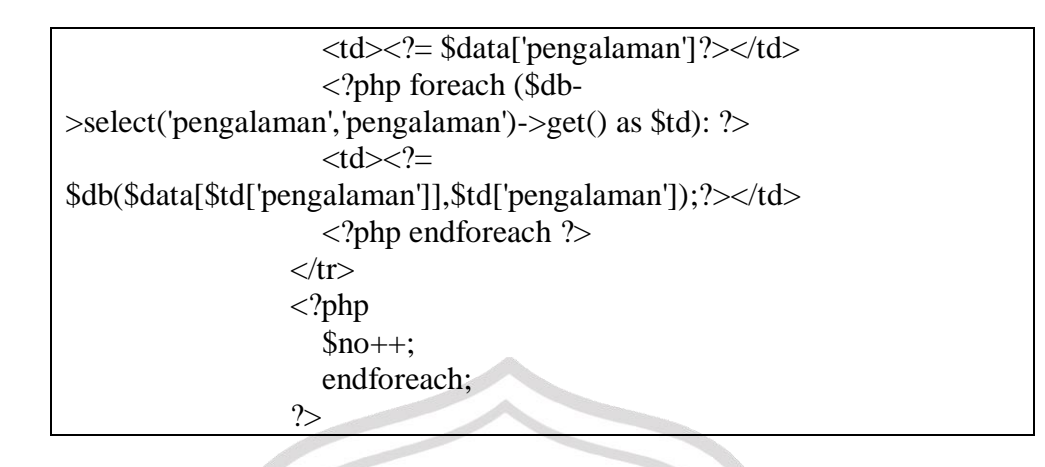

# **4.2 Pengujian Sistem**

Data yang digunakan berjumlah 20 data, yang kemudian akan dibandingkan antara perhitungan menggunakan metode SAW dengan perhitungan perusahaan. Data dapat dilihat pada tabel 4.1.

**Tabel 4.1** Data Kinerja Teknisi

| Alternatif     | Presensi       | <b>Disiplin</b> | Job<br>desk    | <b>Time</b><br>Repair | <b>Team</b><br>work | Menyampaikan<br>Ide | SP           |
|----------------|----------------|-----------------|----------------|-----------------------|---------------------|---------------------|--------------|
| A1             | $\overline{3}$ | $\overline{4}$  | $\overline{4}$ | $\overline{3}$        | $\overline{4}$      | $\overline{4}$      | $\mathbf{1}$ |
| A2             | $\overline{4}$ | 3               | $\overline{4}$ | $\overline{4}$        | $\overline{4}$      | $\mathfrak{Z}$      | $\mathbf{1}$ |
| A3             | $\overline{4}$ | 4               | $\overline{4}$ | 5                     | $\overline{3}$      | 3                   | $\mathbf{1}$ |
| A <sub>4</sub> | 5              | $\overline{4}$  | $\overline{4}$ | $\overline{4}$        | $\overline{4}$      | 3                   | $\mathbf{1}$ |
| A <sub>5</sub> | $\overline{4}$ | 3               | 5              | 5                     | $\overline{4}$      | $\overline{4}$      | $\mathbf{1}$ |
| A6             | $\overline{4}$ | 3               | $\overline{4}$ | 3                     | $\overline{2}$      | 3                   | $\mathbf{1}$ |
| A7             | $\overline{4}$ | $\overline{4}$  | $\overline{4}$ | $\overline{4}$        | 3                   | $\overline{2}$      | $\mathbf{1}$ |
| A8             | $\overline{4}$ | $\overline{3}$  | $\overline{5}$ | $\overline{4}$        | 3                   | $\overline{2}$      | $\mathbf{1}$ |
| A <sub>9</sub> | $\overline{4}$ | 3               | 3              | $\overline{4}$        | 3                   | $\mathbf{1}$        | $\mathbf{1}$ |
| A10            | $\overline{4}$ | $\overline{4}$  | $\overline{4}$ | $\overline{4}$        | 5                   | $\overline{2}$      | $\mathbf{1}$ |
| A11            | $\overline{4}$ | $\overline{4}$  | 5              | $\overline{4}$        | 5                   | 3                   | $\mathbf{1}$ |
| A12            | 5              | 3               | 3              | 3                     | $\overline{2}$      | 5                   | $\mathbf{1}$ |
| A13            | $\overline{4}$ | 3               | $\overline{4}$ | $\overline{4}$        | $\overline{4}$      | 3                   | $\mathbf{1}$ |
| A14            | 5              | 3               | $\overline{4}$ | 3                     | $\overline{4}$      | 5                   | $\mathbf{1}$ |

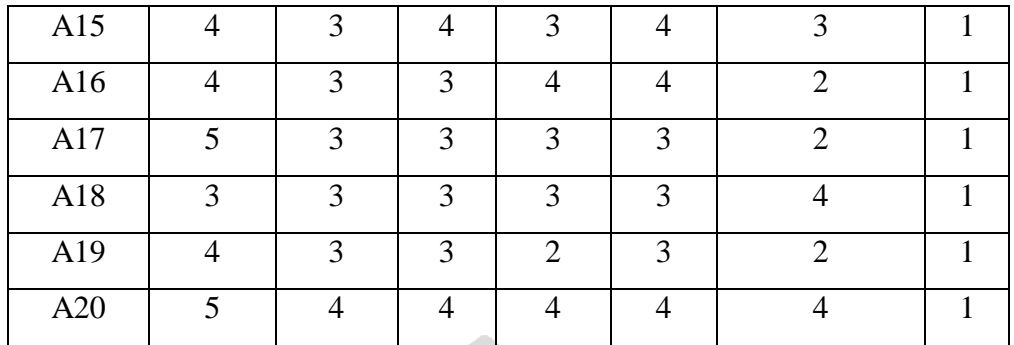

Hasil perhitungan dengan menggunakan sistem pendukung keputusan dan perhitungan perusahaan dapat dilihat pada tabel 4.2.

|         | <b>Alternatif</b> | <b>Hasil Perangkingan</b><br><b>Sistem Metode SAW</b> | <b>Hasil Perangkingan</b><br>Perusahaan |  |  |
|---------|-------------------|-------------------------------------------------------|-----------------------------------------|--|--|
|         |                   | <b>Rank</b>                                           | <b>Rank</b>                             |  |  |
|         | A1                | 15                                                    | 10                                      |  |  |
|         | A2                | 12                                                    | 8                                       |  |  |
|         | A3                | 5                                                     | 7                                       |  |  |
| o       | A4                | $\overline{2}$                                        | $\overline{4}$                          |  |  |
| V.<br>т | A <sub>5</sub>    | $\overline{7}$                                        | $\overline{2}$                          |  |  |
|         | A <sub>6</sub>    | 17                                                    | 17                                      |  |  |
|         | A7                | 8                                                     | 12                                      |  |  |
|         | A8                | 10                                                    | 13                                      |  |  |
|         | A <sub>9</sub>    | 18                                                    | 19                                      |  |  |
|         | A10               | 6                                                     | 6                                       |  |  |
|         | A11               | 3                                                     | 3                                       |  |  |
|         | A12               | 9                                                     | 11                                      |  |  |
|         | A13               | 11                                                    | 9                                       |  |  |
|         | A14               | $\overline{4}$                                        | 5                                       |  |  |
|         | A15               | 14                                                    | 14                                      |  |  |
|         | A16               | 16                                                    | 15                                      |  |  |
|         | A17               | 13                                                    | 16                                      |  |  |
|         | A18               | 20                                                    | 18                                      |  |  |
|         | A19               | 19                                                    | 20                                      |  |  |
|         | A20               | $\mathbf{1}$                                          | $\mathbf{1}$                            |  |  |

**Tabel 4.2** Hasil Perhitungan SPK dan Perhitungan Perusahaan

Mengacu pada Tabel 4.2, dimana tabel tersebut menunjukkan hasil pemeringkatan antara metode SAW dengan perhitungan perusahaan, berdasarkan hasil yang diperoleh maka dihitung jumlah data yang diperoleh dari kedua metode perhitungan tersebut. Besar kecilnya persentase ditandai dengan tanda %, dimana persentase ini sama dengan seperseratus. Perhitungan akurasi dilakukan dengan membagi jumlah data yang sama dengan jumlah total data, kemudian dikalikan 100%. Rumus untuk persentase akurasi adalah sebagai berikut:

#### Persentase (%) = Jumlah Data Sama  $\overline{Jumlah\,Keseluruhan\,Data} \times 100\%$

Berdasarkan hasil perhitungan dapat disimpulkan bahwa hasil keputusan teknisi terbaik dengan perhitungan SPK dan perhitungan perusahaan yang menggunakan data penilaian pada bulan september 2022 menghasilkan 5 hasil yang sama, kemudian total hasil data yang sama dibagi dengan jumlah total data yaitu 20 data sehingga nilai akurasi dari perhitungan SAW terhadap perhitungan perusahaan sebesar 25%, dari akurasi tersebut alternatif terbaik yang diperoleh menunjukkan hasil yang sama yaitu A20 sebagai alternatif terbaiknya. Apabila terdapat nilai preferensi yang sama antara alternatif satu dengan alternatif lainnya, akan diprioritaskan nilai terbesar dari kriteria yang utama. Jika alternatif terbaik ada dua dengan hasil nilai yang sama persis, maka keputusan ada dipihak *manager.* Contoh terdapat pada gambar 4.21.

|              | Perangkingan Print               |                 |                 |                    |                  |                  |                         |        |                |               |
|--------------|----------------------------------|-----------------|-----------------|--------------------|------------------|------------------|-------------------------|--------|----------------|---------------|
|              | Tanggal perangkingan: 2023-01-16 |                 |                 |                    |                  |                  |                         |        |                |               |
| Hasil        | Presensi                         | <b>Disiplin</b> | <b>Job Desk</b> | <b>Time Repair</b> | <b>Team Work</b> | Menyampaikan Ide | <b>Surat Peringatan</b> |        |                |               |
| <b>Bobot</b> | 0.370                            | 0.227           | 0.156           | 0.109              | 0.073            | 0.044            | 0.020                   | Hasil  | Ranking        | <b>Bagian</b> |
| A4           |                                  | 0.8             | 0.8             | 0.8                | 0.8              | 0.8              |                         | 0.8772 |                | mt proses     |
| A20          |                                  | 0.8             | 0.8             | 0.8                | 0.8              | 0.8              |                         | 0.8772 | $\overline{2}$ | mt packing    |

**Gambar 4.21** Alternatif dengan Nilai yang Sama

Kemudian pengujian sistem dilakukan dengan mencocokan hasil teknisi terbaik yang terpilih pada perhitungan perusahaan dan perhitungan metode SAW dalam 12 bulan terakhir. Dalam perangkingan perusahaan menggunakan perhitungan nilai rata – rata dari seluruh nilai kriteria pada setiap alternatif. Dengan membagi jumlah data dengan banyaknya data. Dari hasil data pengujian teknisi yang telah terpilih, hasil pengujian akurasi bisa dilihat dalam tabel 4.3.

| <b>Bulan</b>    | <b>Hasil Perangkingan</b><br><b>Metode SAW</b> | <b>Hasil Perangkingan</b><br>Perusahaan |  |  |
|-----------------|------------------------------------------------|-----------------------------------------|--|--|
|                 | <b>Alternatif</b>                              | <b>Alternatif</b>                       |  |  |
| November (2021) | A6                                             | A6                                      |  |  |
| Desember (2021) | A <sub>1</sub>                                 | A <sub>1</sub>                          |  |  |
| Januari         | A <sub>4</sub>                                 | A <sub>4</sub>                          |  |  |
| Februari        | A <sub>3</sub>                                 | A <sub>3</sub>                          |  |  |
| Maret           | A13                                            | A13                                     |  |  |
| April           | A10                                            | A10                                     |  |  |
| Mei             | A <sub>3</sub>                                 | A <sub>3</sub>                          |  |  |
| Juni            | A7                                             | A <sub>7</sub>                          |  |  |
| Juli            | A <sub>3</sub>                                 | A <sub>3</sub>                          |  |  |
| Agustus         | A7                                             | A7                                      |  |  |
| September       | A20                                            | A20                                     |  |  |
| Oktober         | A5                                             | A5                                      |  |  |

**Tabel 4.3** Hasil Perangkingan Perusahaan dan Metode SAW

Berdasarkan hasil perangkingan tersebut dapat disimpulkan bahwa dalam 12 kali perhitungan antara perhitungan perusahaan dan metode SAW memiliki hasil alternatif terbaik yang sama dalam setiap bulannya.